# Лабораторная работа № 9 по предмету «Информационные системы» тема: «Применение современных IDEF - технологий»

## Создание диаграммы декомпозиции

- Запустите BPWin. Загрузите вашу модель с предыдущего урока. 1.
- 2. Выберите кнопку перехода на нижний уровень в палитре инструментов, в диалоговом окне Activity Box Count ycraновите число работ 3 на диаграмме нижнего уровня и нажмите кнопку ОК. (Рисунок 1). Автоматически будет создана диаграмма декомпозиции.
- 3. Правой кнопкой мыши щелкните по работе, выберите из контекстного меню Name и внесите имя работы. Повторите операцию для всех трех работ. Затем внесите определение и статус для каждой работы согласно таблице 1

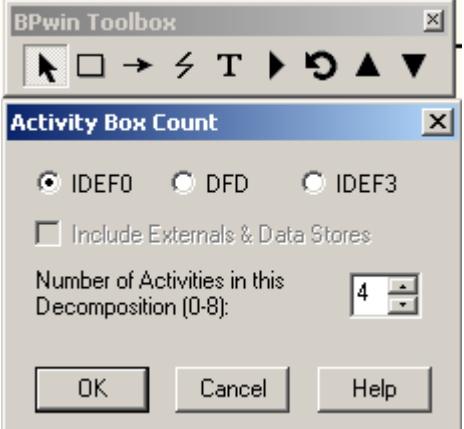

Рисунок 1

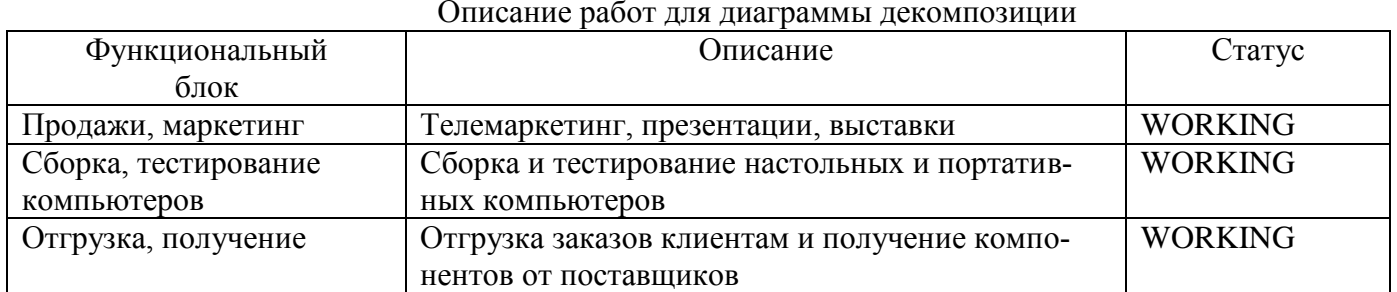

 $\overline{4}$ . Перейдите в режим рисования стрелок. Свяжите граничные стрелки с остальными так, как показано на рисунке 2

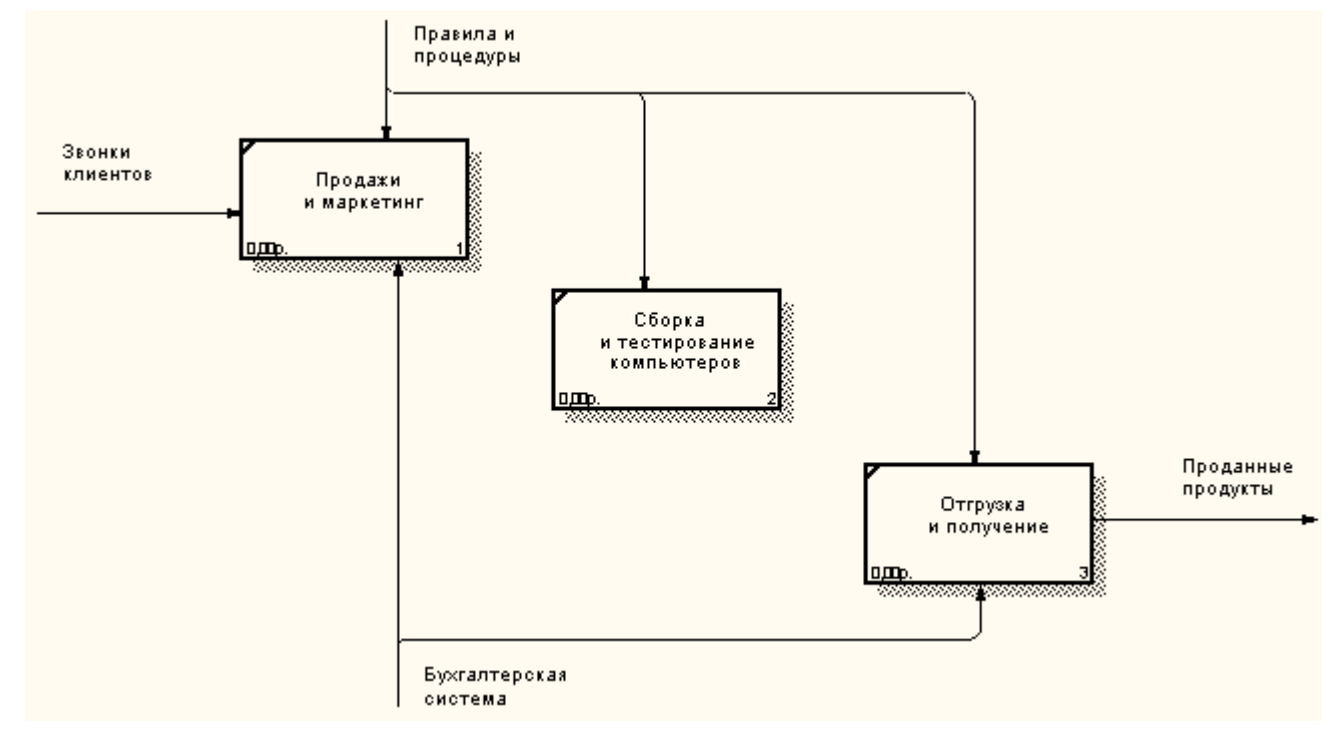

#### Рисунок 2

5. Правой кнопкой мыши щелкните по ветви стрелки управления работы «Сборка и тестирование компьютеров» и переименуйте ее в «Правила сборки и тестирования». Внесите определение для новой ветви: «Инструкции по сборке, процедуры тестирования, критерии производительности и т. д.». Правой кнопкой мыши щелкните по ветви стрелки механизм работы «Продажи и маркетинг» и переименуйте ее в «Систему оформления заказов».

6. Создайте новые внутренние стрелки так, как показано на Рисунке 3.

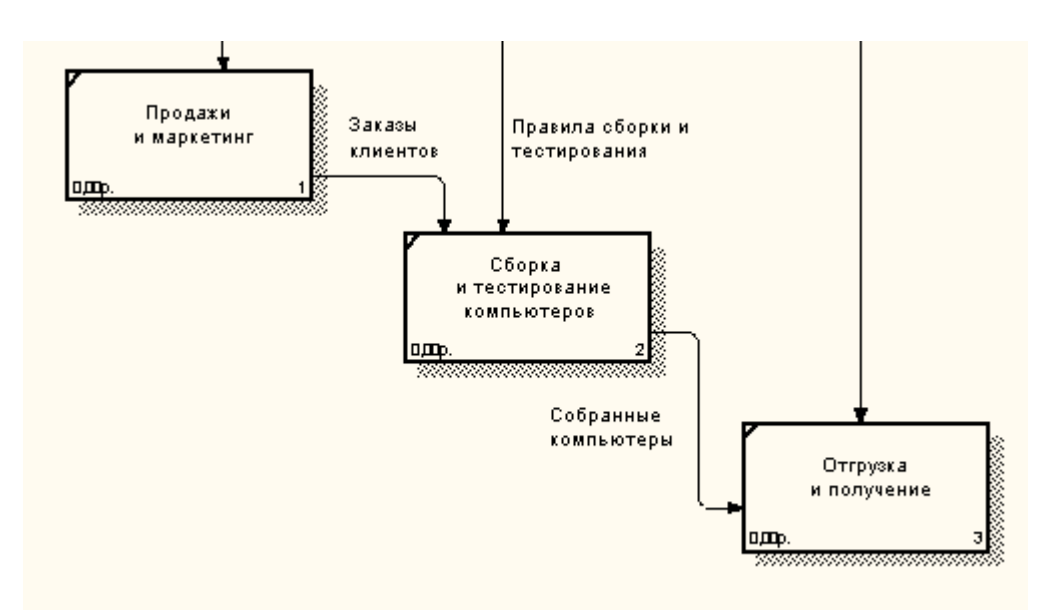

# Рисунок 3

- 7. Создайте стрелку обратной связи (по управлению) «Результаты сборки и тестирования», идущую от работы «Сборка и тестирование компьютеров» к работе «Продажи и маркетинг». Для большей наглядности измените стиль стрелки (Style: толщина линий) и установите опцию Extra Arrowhead (из контекстного меню). Смотри рисунок 4.
- 8. Создайте новую граничную стрелку выхода «Маркетинговые материалы» из работы «Продажи и маркетинг». Эта стрелка автоматически не попадает на диаграмму верхнего уровня и имеет квадратные скобки на нако-콬 нечнике. Для стрелки «Маркетинговые материалы» выберите опцию Trim из контекстного меню. Если необходимо, установите Squiggle из контекстного меню. Рисунок 4

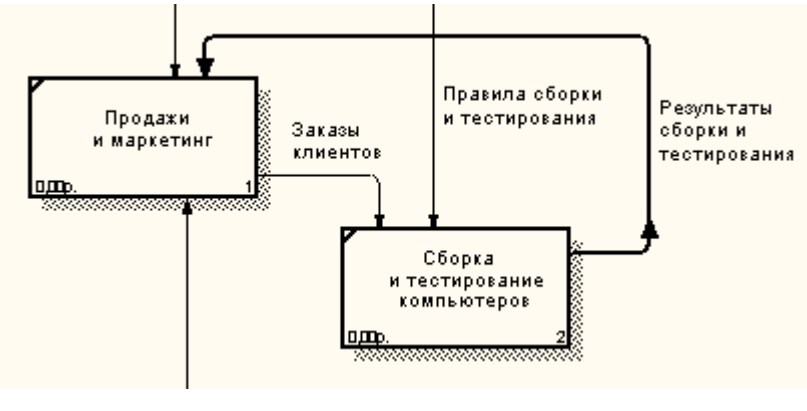

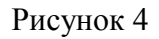

### Задание. Создание диаграммы декомпозиции.

Декомпозируется работа «Сборка и тестирование компьютеров». В результате проведения экспертизы получена следующая информация:

- производственный отдел получает заказы клиентов от отдела продаж по мере их поступления;
- диспетчер координирует работу сборщиков, сортирует заказы, группирует их и дает указание на отгрузку компьютеров, когда они готовы;
- каждые 2 часа диспетчер группирует заказы отдельно для настольных компьютеров и ноутбуков и направляет на участок сборки;
- сотрудники участка сборки собирают компьютеры согласно спецификациям заказа и инструкциям по сборке. Когда группа компьютеров, соответствующая группе заказов, собрана, она направляется на тестирование. Тестировщики тестируют каждый компьютер и в случае необходимости могут заменить неисправные компоненты;
- тестировщики направляют результаты тестирования диспетчеру, который на основании этой информации принимает решение о передаче компьютеров соответствующей группы заказов на отгрузку.

На основе этой информации внесите новые работы и стрелки. Таблицы 2 и 3.

### Описание бизнес-процессов для работы «Сборка и тестирование компьютеров»

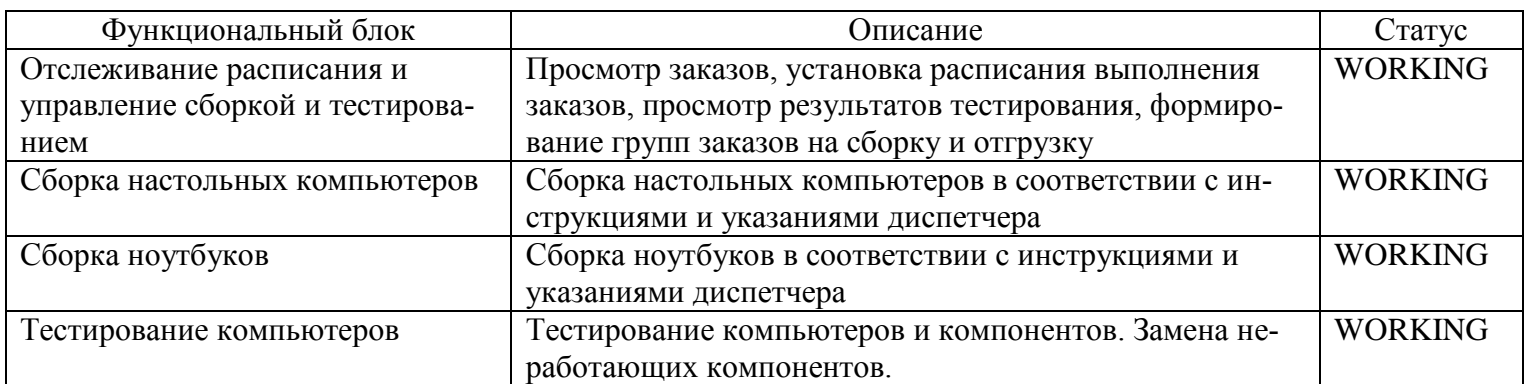

Таблица 3

#### Описание стрелок для декомпозиции работы «Сборка и тестирование компьютеров»

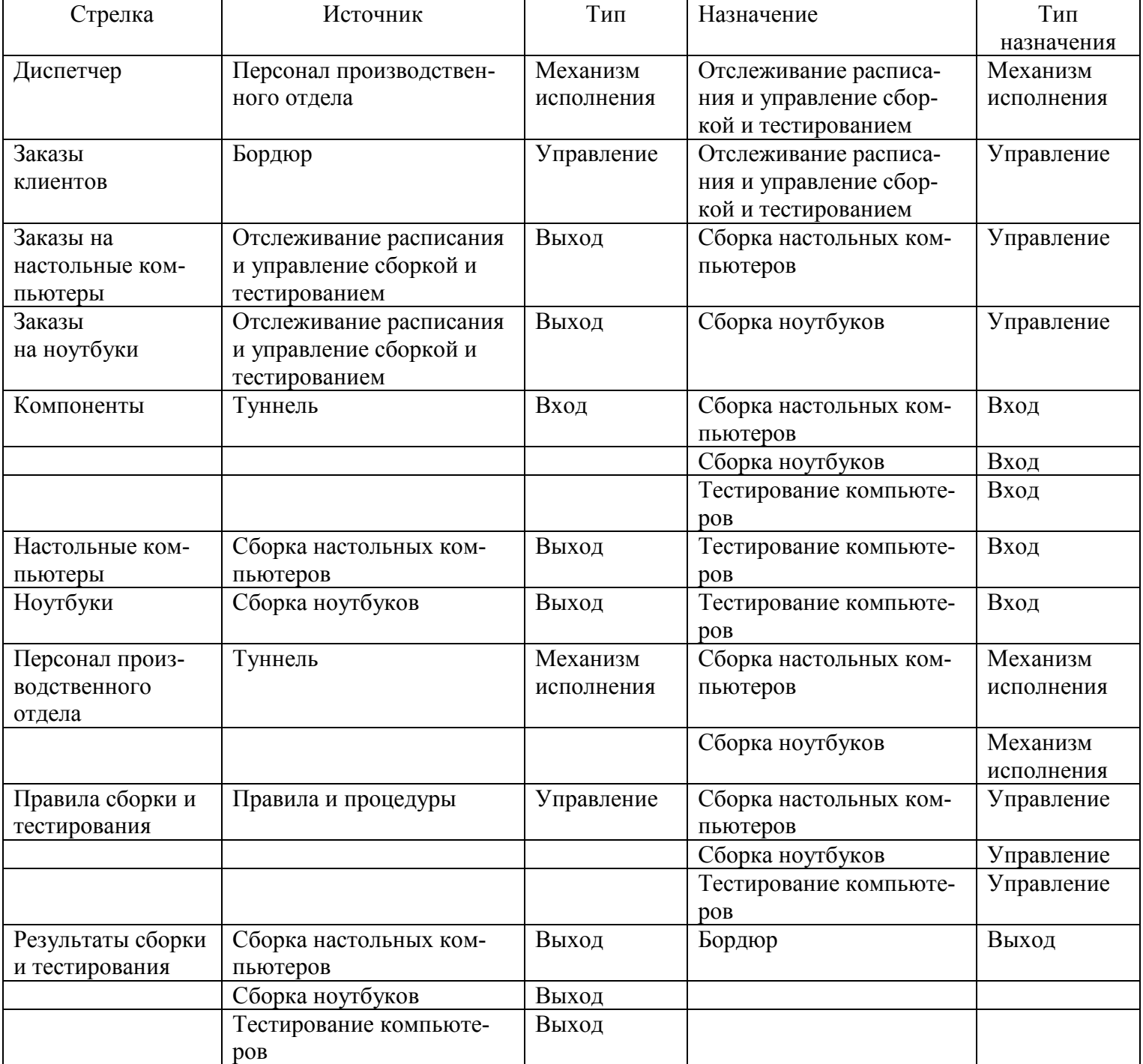

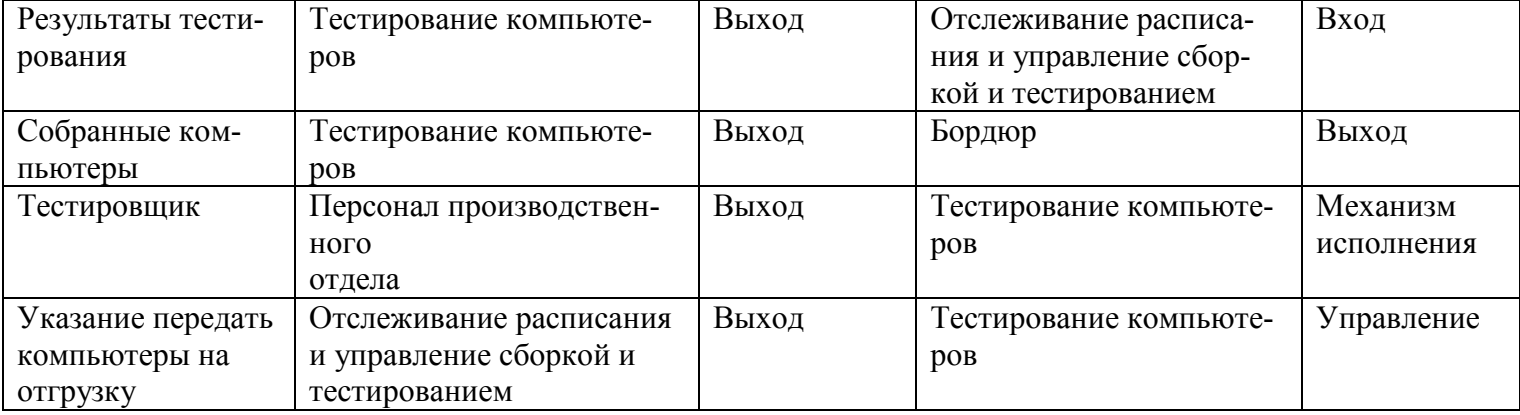